H **ENG** Follow steps  $\bigcirc$  (drill test holes) ->  $\bigcirc$  (drill the screw holes) and fix **H** (Plastic Anchor) on the wall. \* Screws are not needed. \* Drill holes in the wall and remove the guide sheet. ERE Suivez les étapes  $\bigcirc$  (perçage de trous de test) ->  $\bigcirc$  (perçage des trous pour les vis) et fixez le dispositif d'ancrage en plastique (**H**) au mur. \* Vous n'avez pas besoin de vis. \* Percez les trous dans le mur et retirez la feuille-guide. SPA Siga los pasos <sup>1</sup> (taladrar orificios de prueba) -> 2 (taladrar orificios para tornillos) y fije **H** (Tacos de plástico) a la pared. \* No es necesario usar tornillos. 2-2 de la vis (**I**). 2-4  $\bullet$  5mm (0.2")  $\bullet$  $\frac{1}{4}$  9mm (11/32") 65 mm (2.6")  $\frac{1}{4} \frac{2mm}{3/32}$ 

ENG Remove the paper tape at the center of **A** (Drill quide sheet). Quite la tira de papel ubicada en el centro de **A** (Hoja de guía para taladrar).

Cannot install on drywall **IENG** Installing on a drywall with stud reinforcements

ERE Installation sur une cloison sèche avec goujons de renfort / SPA Instalación en pared de yeso o pladur con montantes de refuerzo

- **ENG** Check the location of the studs and then insert the screws.
- Minimum Stud Size: 51 x 102 mm (2 x 4 in), Predrill 3mm holes before inserting the screws.
- The holes must be drilled along the center axis of the studs. • Inserting the screws without predrilling can split the studs.
- Manufacturer will not be responsible for any issue arising from your failure to follow these installation instructions. • Localisez les goujons, puis insérez les vis.
- Taille minimale des goujons : 51 x 102 mm (2 x 4 po.). Prépercez des trous de 3 mm avant d'insérer les vis.
- Les trous doivent être percés le long de l'axe central des goujons. • L'insertion des vis sans préperçage peut fendre les goujons.
- Le fabricant ne pourra être tenu responsable des problèmes résultant du non-respect des présentes consignes d'installation.
- Compruebe la ubicación de los montantes e inserte los tornillos. • Tamaño mínimo de montante: 5,1 x 10,2 cm (2 x 4 pulgadas); taladre orificios de 0,3 cm antes de insertar los tornillos. • Los orificios deben taladrarse en el eje central de los montantes.
- Si inserta los tornillos sin haber taladrado antes los orificios puede partir los montantes. El fabricante no se hace responsable de ningún problema sufrido por no seguir estas instrucciones de instalación.

# feuille de guidage pour le perçage (**A**).

# **ENG** Preparations before installation A B A 1-5 **ENG** Place the product on a soft cloth to protect the panel. **FRE Placez le produit sur un tissu doux pour protéger le panneau.**  Coloque el producto sobre un paño suave para proteger el panel. 1-2

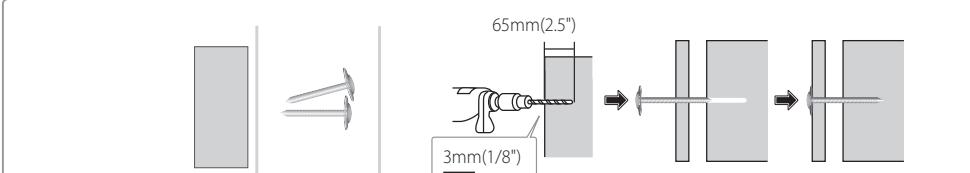

**ING Installation Requirements** 

**FRE** Conditions requises pour l'installation / **SPA** Requisitos de instalación

15mm

## **Step2 - Type A**

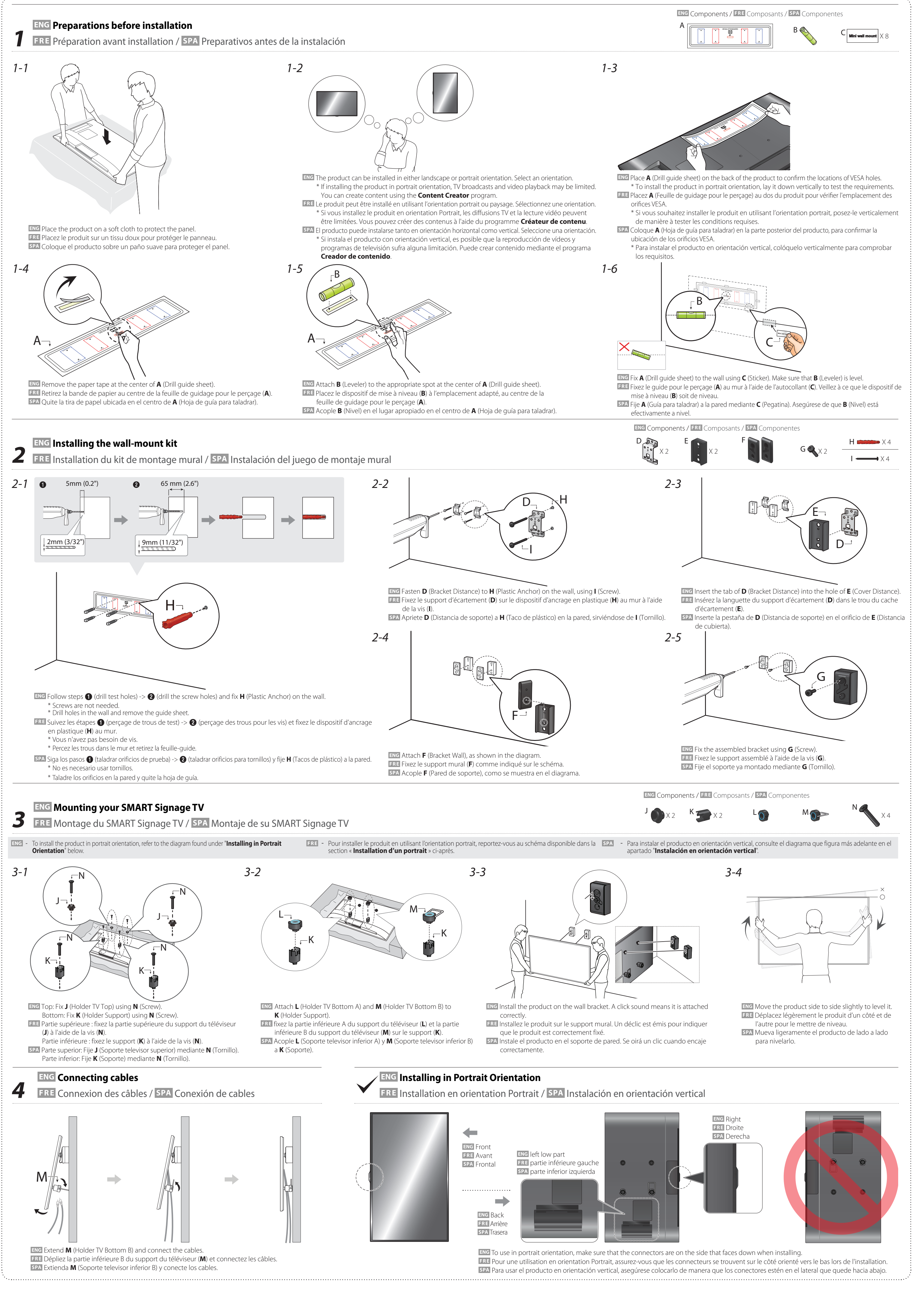

The appearance of the components may

differ from the images shown.

composants.

ceux illustrés ici.

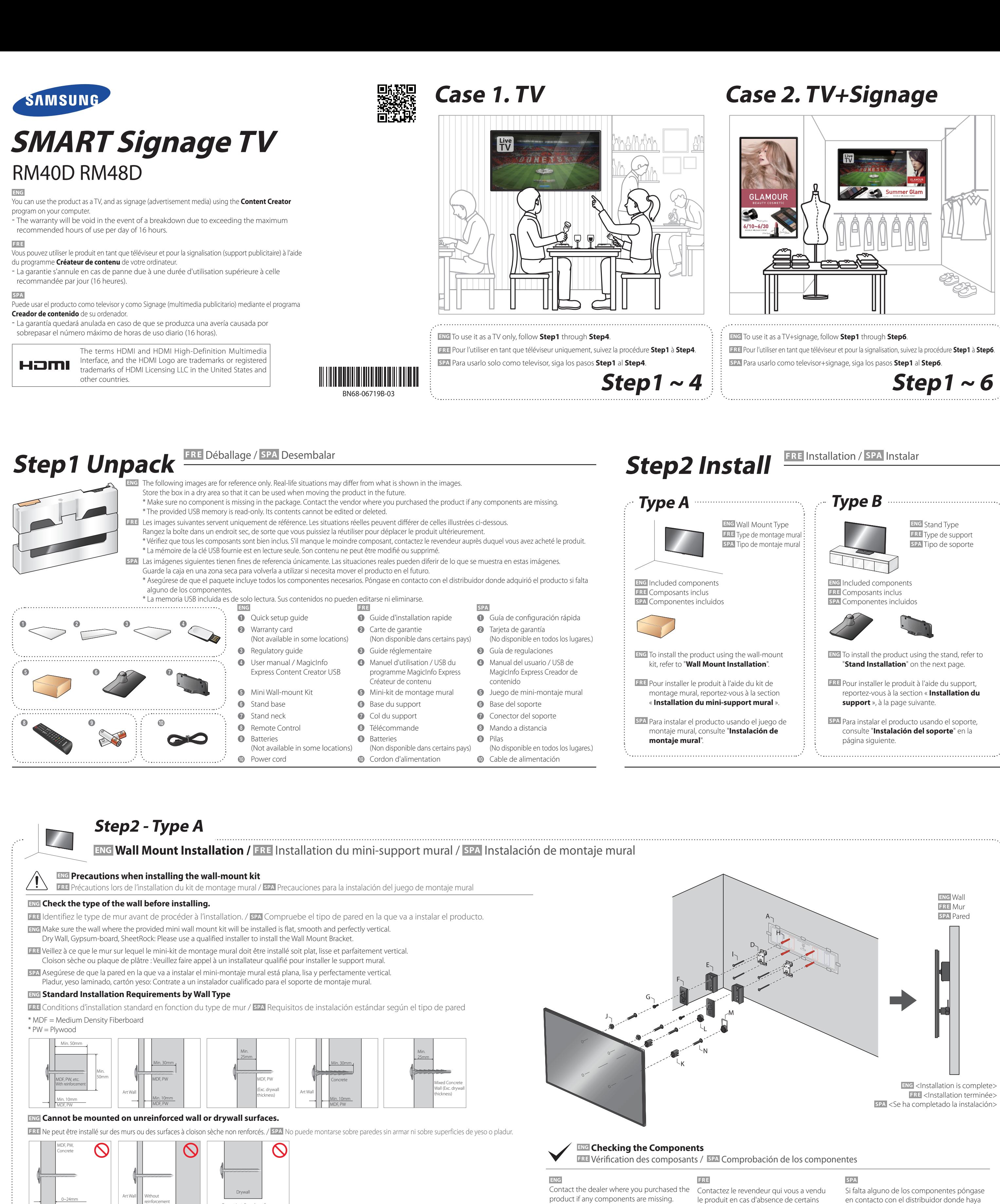

400mm (15.75") 200mm (7.88") 200mm (7.88") 400mm (15.75") 48"~55" 32"~40" 32"~40" 48"~55"

Drill guide sheet /

Feuille de guidage pour le perçage /

Hoja de guía para taladrar

D

X2

E

X2

Bracket Distance /

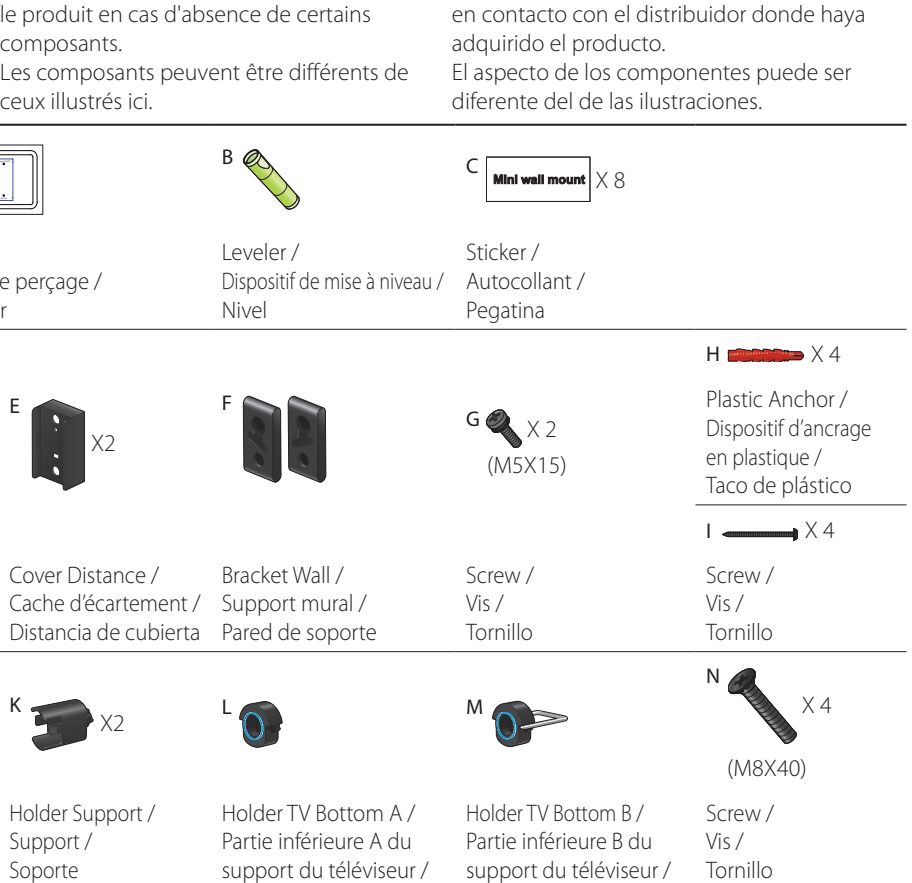

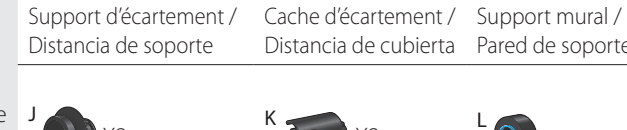

A <del>G is a versence</del>

Mini Wall-mount Kit / Mini-kit de montage mural / uego de mini-monta mural

X2

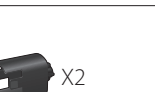

Holder TV Top / Partie supérieure du support du téléviseur / Soporte Soporte televisor superior

Holder Support / Support /

Soporte televisor inferior A Soporte televisor inferior B

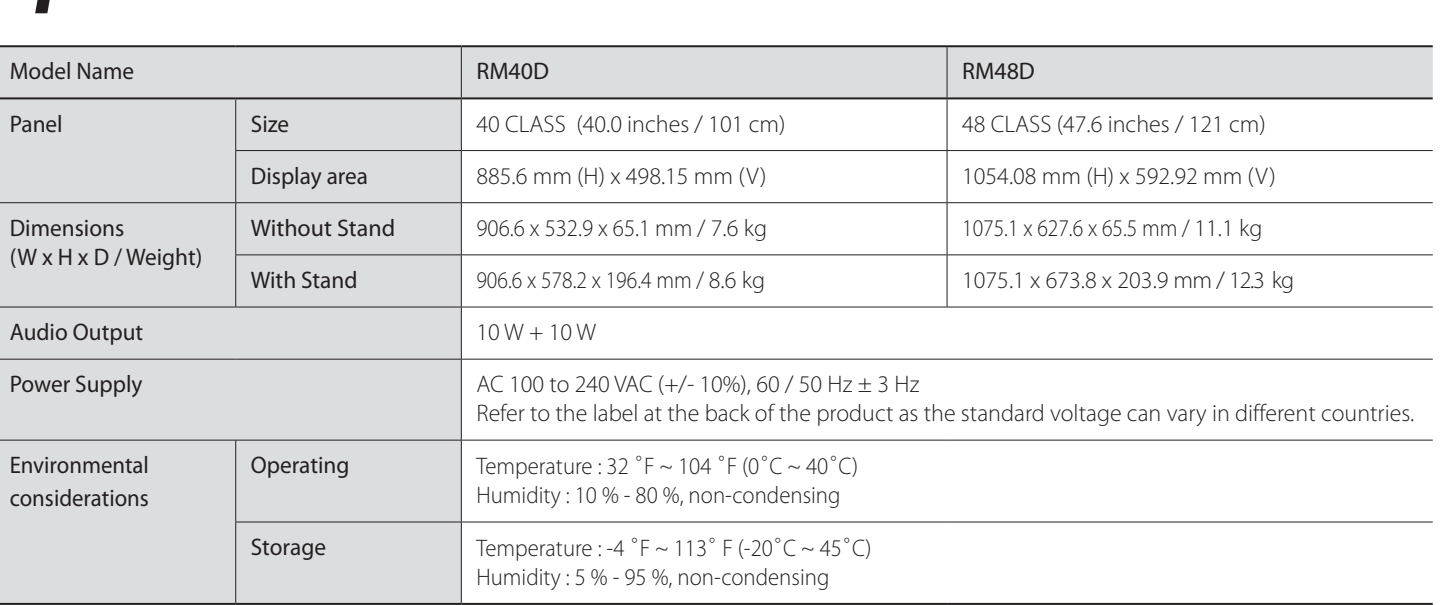

 ${\sf F}$  R  ${\sf E}$ 

- Due to the nature of the manufacturing of this product, approximately 1 pixel per million (1ppm) may appear brighter or darker on the panel. This does not affect product performance.

## **Power Consumption**

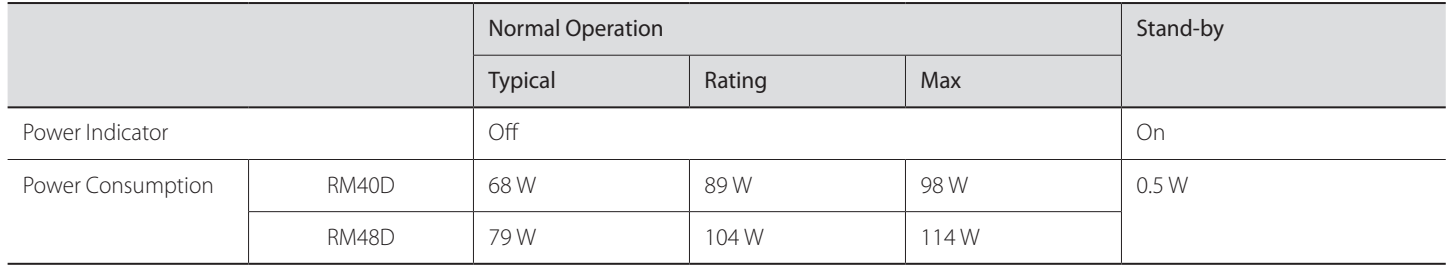

- Plug-and-Play

SPA Sitio Web : http://www.samsung.com/displaysolutions/signagetv Descargue el manual del usuario desde el sitio web si necesita más información.

This SMART Signage TV can be installed and used with any Plug-and-Play compatible systems. Two-way data exchange between the SMART Signage TV and PC system optimizes the SMART Signage TV settings. SMART Signage TV installation takes place automatically. However, you can customize the installation settings if desired.

- This device is a Class A digital apparatus.

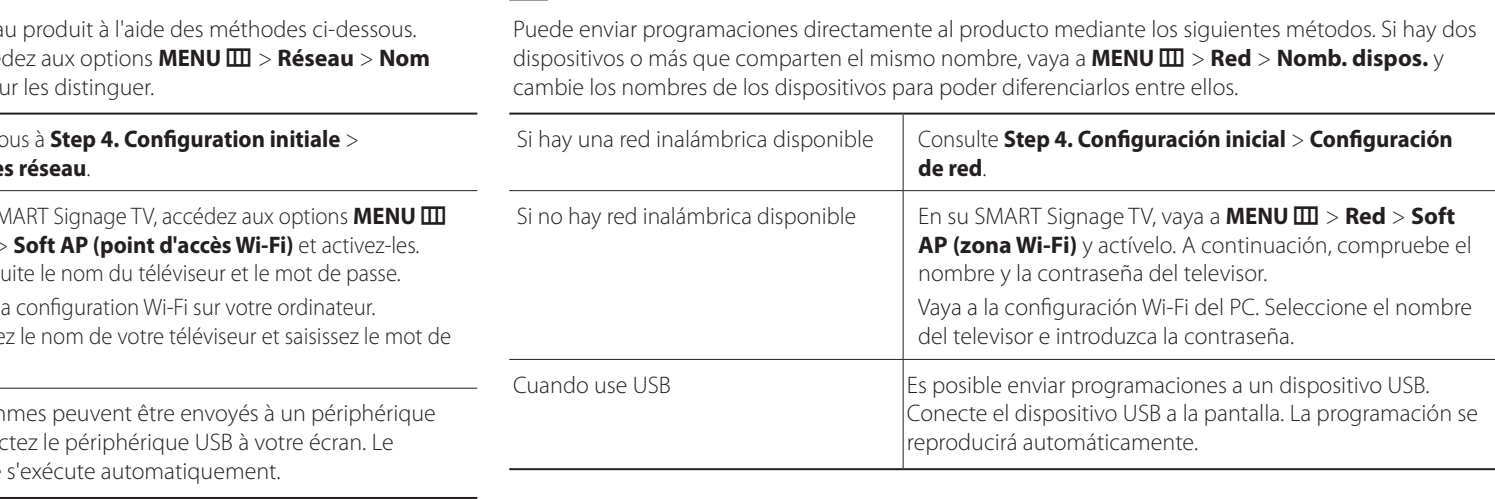

**SPA** 

Download the user manual from the website for further details. Site Web : http://www.samsung.com/displaysolutions/signagetv

Téléchargez le manuel utilisateur du site Web pour obtenir plus de détails.

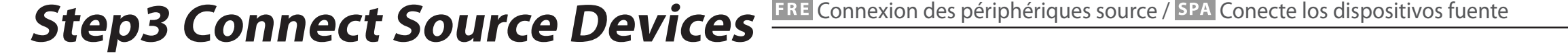

Après la première mise sous tension du produit, configurez les paramètres de base comme la langue, les canaux et l'heure. **Langue** → **Paramètres régionaux** → **Source des chaînes** → **Mémorisation Auto** (**Mémorisation Auto** ne s'affiche pas si **Boîtier décodeur** ou **Pas de TV (Signage uniquement)** est sélectionné.) → **Paramètres réseau** → **Horloge** → **Hors ten. auto** → **Conig. terminée !** **SPA** Après la première mise sous tension du produit, configurez les paramètres de base comme la langue, les canaux et l'heure. **Idioma** → **Coniguración regional** → **Tipo de canal** → **Almacenamiento automático** (**Almacenamiento automático** no aparecerá si están seleccionados **Decodificador** o **Sin TV (solo Signage)**.) → **Coniguración de red** → **Reloj** → **Des. apag auto** → **Coniguración inalizada Tipo de canal** Seleccione la fuente de entrada del televiso **Almacenamiento**  Puede buscar automáticamente señales de emisión y **automático**

- **Red** Conecte con una red inalámbrica para usar el producto como televisor+Signage. \* Para usar el producto solo como televisor, pulse el botón **Siguiente** y omita las **Configuración de red**. Haga lo mismo si no hay redes inalámbricas disponibles. Puede cambiar la configuración más
	- tarde; para ello seleccione **MENU** m > **Red** > **Coniguración de red**. . Las redes inalámbricas disponibles se indican
	- automáticamente en **Configuración de red**. Seleccione un nombre de red (SSID) para conectar. 2. Introduzca su clave de seguridad (**Escribir contrasña.**) y seleccione **Hecho**.
	- Es posible que el producto trate de conectar automáticamente con una red inalámbrica que no

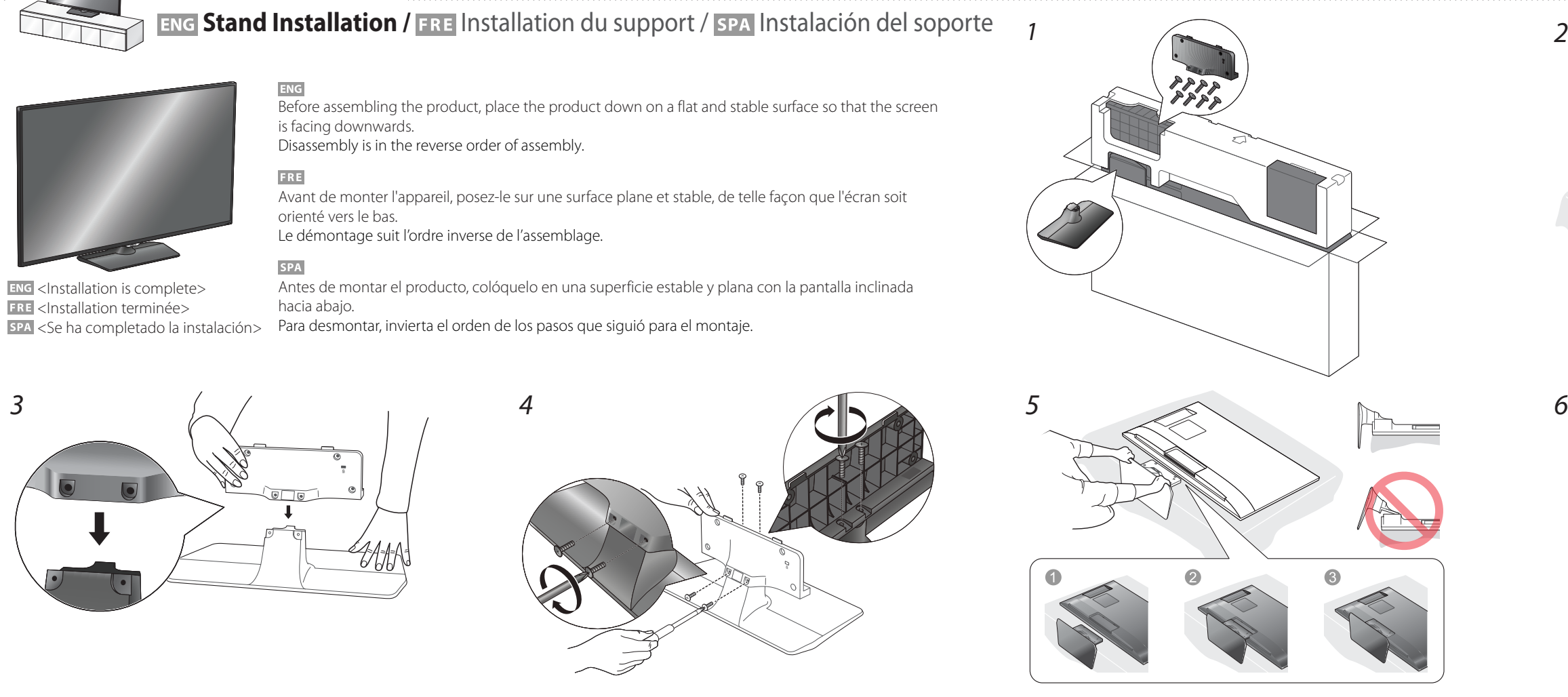

# **Step4 Initial Setup**

 After powering on the product for the first time, configure basic settings such as the language, channel and time.

**Language** → **Regional Settings** → **Channel Source** → **Auto Tuning** (**Auto Tuning** does not appear if **Set-top box** or **No TV(Signage Only)** is selected.) → **Network Settings** → **Clock** → **Auto Power Of** → **Setup Complete!**

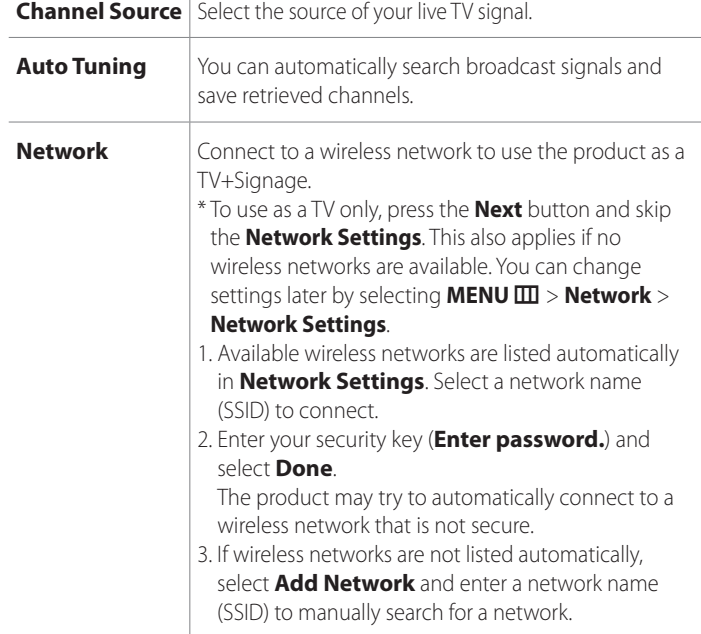

FRE Configuration initiale / SPA Configuración inicial

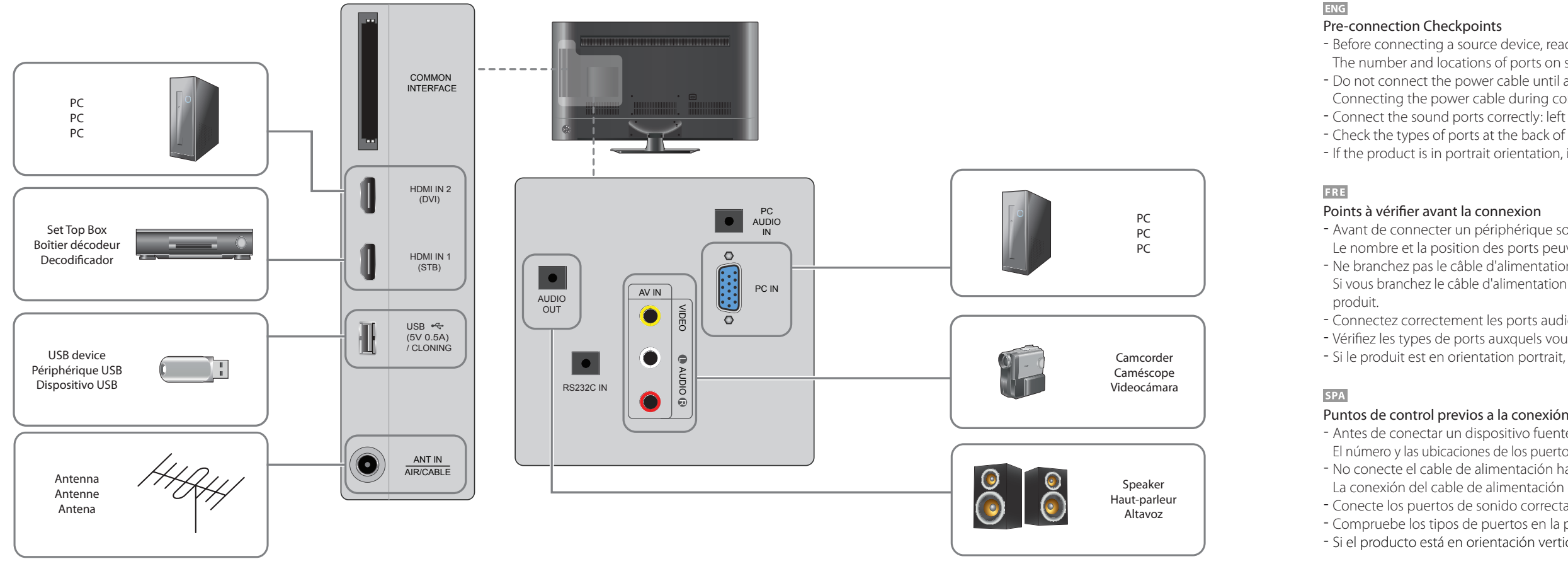

**Source des chaînes** Sélectionnez la source de votre signal TV en direct.

**Mémorisation Auto** Vous pouvez rechercher automatiquement des signaux de difusion et enregistrer les canaux récupérés.

## **Réseau** Connectez le produit à un réseau sans fil pour l'utiliser

- en tant que téléviseur et pour la signalisation. \* Pour utiliser l'appareil comme téléviseur uniquement, appuyez sur le bouton **Suivant** et ignorez les options **Paramètres réseau**. Ceci s'applique également si aucun réseau sans fil n'est disponible. Vous pouvez modifier les réglages
- ultérieurement en sélectionnant **MENU** m > **Réseau** > **Paramètres réseau**. I. Les réseaux sans fil disponibles sont
- automatiquement répertoriés dans **Paramètres réseau**. Sélectionnez le nom de réseau (SSID) du
- réseau auquel vous souhaitez vous connecter. 2. Saisissez votre clé de sécurité (**Saisir mot de passe**) et sélectionnez **Terminé**.
- Il est possible que le produit tente de se connecter automatiquement à un réseau sans fil non sécurisé. 3. Si les réseaux sans fil ne sont pas automatiquement
- répertoriés, sélectionnez **Ajouter réseau** et saisissez un nom de réseau (SSID) pour rechercher manuellement un réseau.

guardar los canales encontrados.

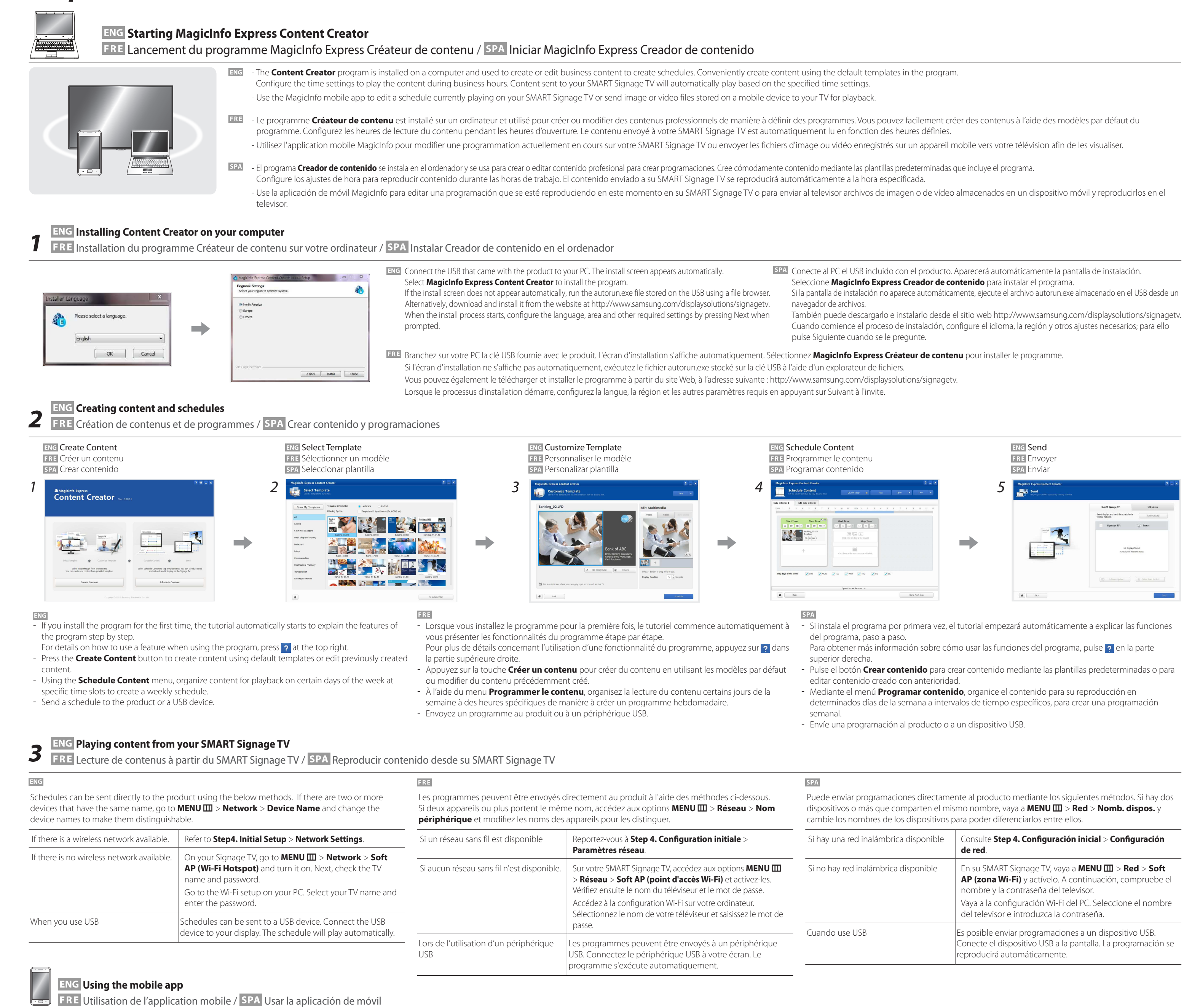

sea segura. 3. Si no se indican automáticamente las redes inalámbricas disponibles, seleccione **Agregar red** e introduzca un nombre de red (SSID) para buscar

manualmente una red.

Step5 Play Content **ERE Lecture de contenus / SPA Reproducir contenido** 

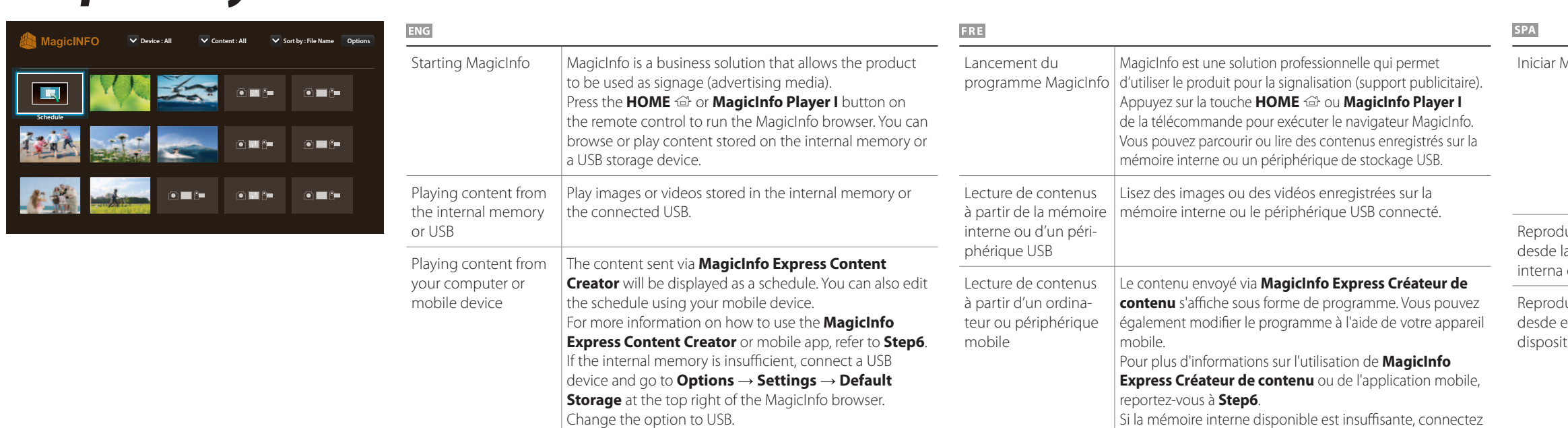

ge the option to USB \* To find out how much internal memory is left, press **INFO** *i* on the remote control.

un périphérique USB et sélectionnez **Options** → **Settings** → **Stockage par défaut** dans la partie supérieure droite du navigateur MagicInfo. Réglez l'option sur USB. \* Pour connaître la quantité restante de mémoire interne,

appuyez sur **INFO** *i* sur la télécommande.

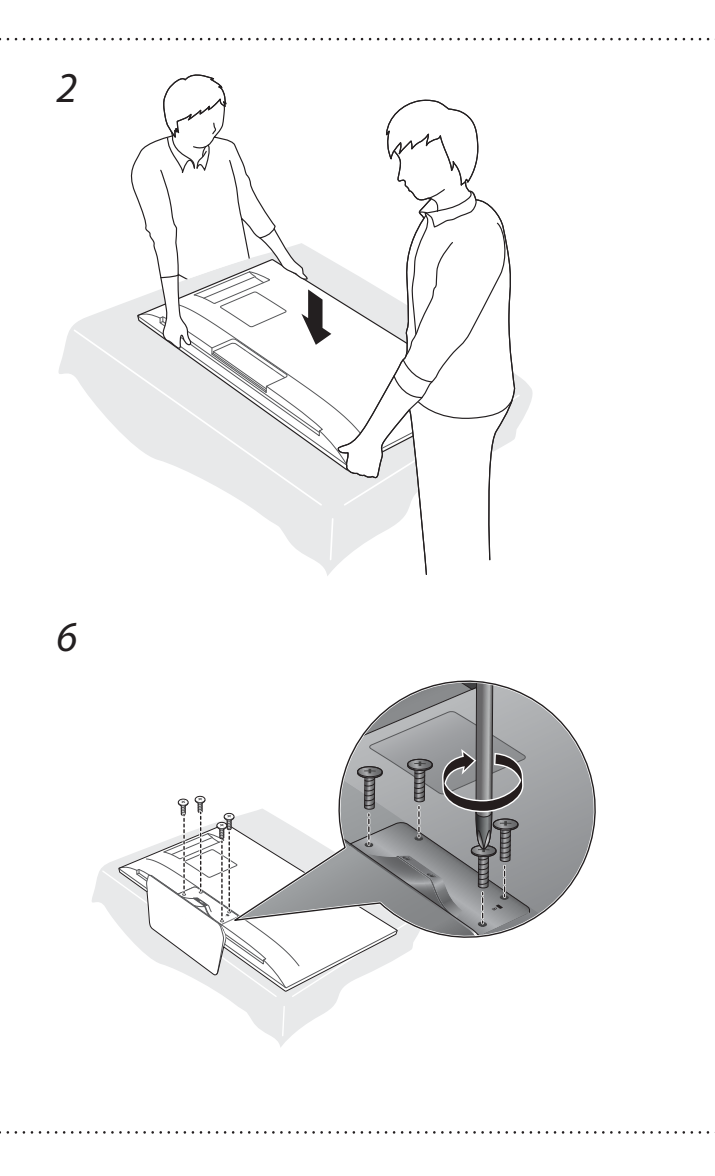

USB y vaya a **Opciones** → **Conig.** → **Almacenamiento predeterminado** en la parte superior derecha del navegador de MagicInfo. Cambie la opción a USB. \* Para saber cuánta memoria interna queda, pulse **INFO**  en el mando a distancia.

## Step6 Create & Schedule Your Business Content<sup>e ERE Création et programmation de vos contenus professionnels / SPA Creación y programación del contenido empresarial</sup>

- Before connecting a source device, read the user manual provided with it. The number and locations of ports on source devices may difer from device to device. - Do not connect the power cable until all connections are completed. Connecting the power cable during connection may damage the product. - Connect the sound ports correctly: left = white and right = red. - Check the types of ports at the back of the product you want to connect. - If the product is in portrait orientation, it is not possible to change **Source List**.

- Avant de connecter un périphérique source, lisez le mode d'emploi qui l'accompagne. Le nombre et la position des ports peuvent varier en fonction du type de périphérique. - Ne branchez pas le câble d'alimentation avant que tous les branchements n'aient été établis. Si vous branchez le câble d'alimentation en cours de connexion, vous risquez d'endommager le

- Connectez correctement les ports audio : gauche = blanc et droite = rouge. - Vérifiez les types de ports auxquels vous souhaitez vous connecter à l'arrière du produit. - Si le produit est en orientation portrait, **Liste Source** ne peut être modifié.

- Antes de conectar un dispositivo fuente, lea el manual del usuario que se proporcione. El número y las ubicaciones de los puertos en los dispositivos fuente puede variar, según el dispositivo. - No conecte el cable de alimentación hasta que todas las conexiones se hayan completado. La conexión del cable de alimentación durante la conexión puede dañar el producto. - Conecte los puertos de sonido correctamente: izquierda = blanco y derecha = rojo. - Compruebe los tipos de puertos en la parte posterior del producto que desee conectar. - Si el producto está en orientación vertical, no podrá cambiar **Fuentes**.

## **FRE Réseau / SPA Red**

**ENG Network** 

# **Speciications Contact SAMSUNG WORLD WIDE**

FRE Comment contacter Samsung dans le monde / SPA Contacte con SAMSUNG WORLD WIDE

**ENG** Web Site: http://www.samsung.com/displaysolutions/signagetv

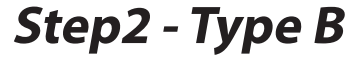

- For details on how to download the mobile app and on its features, go to http://www.samsung.com/displaysolutions/signagetv.

- Pour plus de détails concernant la procédure de téléchargement de l'application mobile et ses

fonctionnalités, consultez le site http://www.samsung.com/displaysolutions/signagetv.

**ENG** 

- Si precisa más información sobre cómo descargar la aplicación de móvil o sobre sus funciones, vaya a http://www.samsung.com/displaysolutions/signagetv.

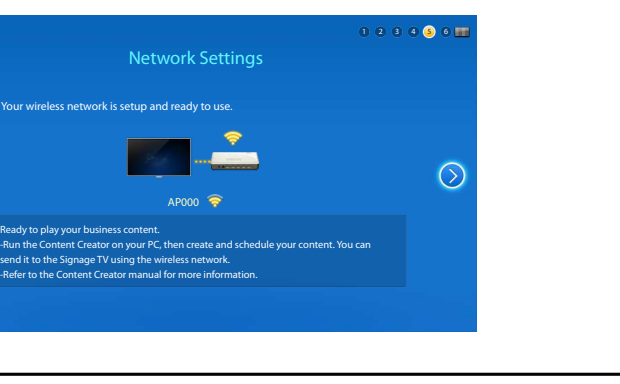

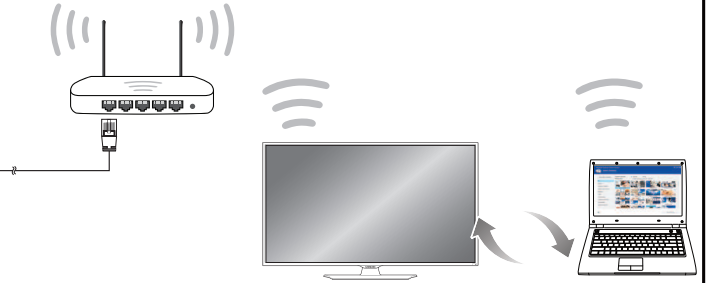

### MagicInfo  $\blacksquare$  MagicInfo es una solución empresarial que permite que se pueda usar el producto como Signage (multimedia publicitario). **Pulse los botones HOME** <sup>o</sup> o **MagicInfo Player I** del mando a distancia para ejecutar el navegador de MagicInfo. Puede examinar o reproducir el contenido almacenado en la memoria interna o en un dispositivo de almacenamiento USB. Reproducir contenido | Reproduzca las imágenes o vídeos almacenados en la a memoria in o USB memoria interna o en el dispositivo USB conectado. Reproducir contenido | El contenido enviado mediante **MagicInfo Express** desde el ordenador o **Creador de contenido** se mostrará como programación. itivo móvil También puede editar la programación desde su dispositivo móvil. Si precisa más información sobre cómo usar **MagicInfo Express Creador de contenido** o la aplicación de móvil, consulte el **Step6**. Si la memoria interna es insuficiente, conecte un dispositivo

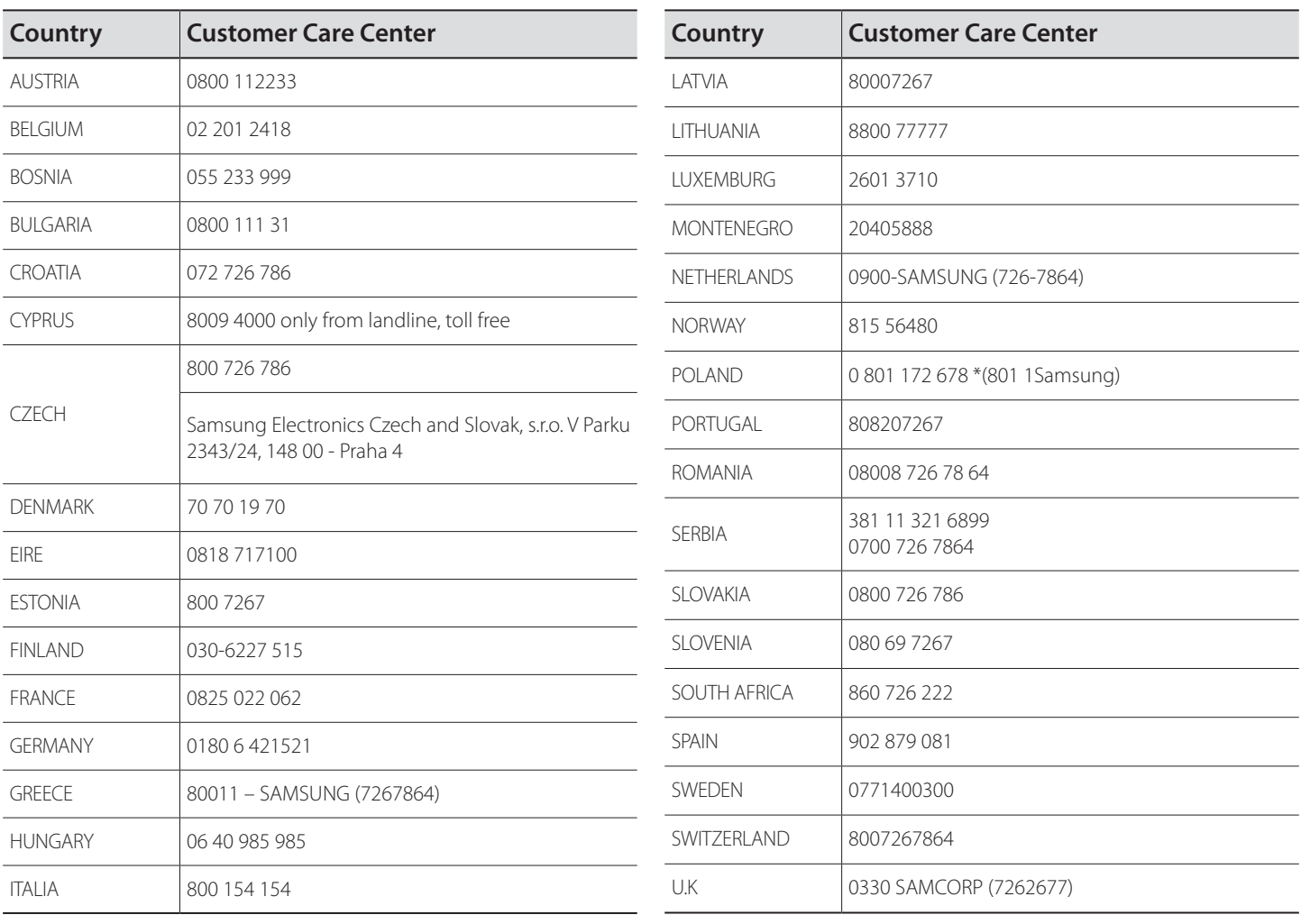